## **SOFTWARE Open Access**

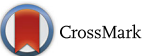

# FunMappOne: a tool to hierarchically organize and visually navigate functional gene annotations in multiple experiments

Giovanni Scala<sup>1,2,3</sup>, Angela Serra<sup>1,2</sup>, Veer Singh Marwah<sup>1,2</sup>, Laura Aliisa Saarimäki<sup>1,2</sup> and Dario Greco<sup>1,2,3</sup>  $\bullet^*$  $\bullet^*$ 

## **Abstract**

**Background:** Functional annotation of genes is an essential step in omics data analysis. Multiple databases and methods are currently available to summarize the functions of sets of genes into higher level representations, such as ontologies and molecular pathways. Annotating results from omics experiments into functional categories is essential not only to understand the underlying regulatory dynamics but also to compare multiple experimental conditions at a higher level of abstraction. Several tools are already available to the community to represent and compare functional profiles of omics experiments. However, when the number of experiments and/or enriched functional terms is high, it becomes difficult to interpret the results even when graphically represented. Therefore, there is currently a need for interactive and user-friendly tools to graphically navigate and further summarize annotations in order to facilitate results interpretation also when the dimensionality is high.

**Results:** We developed an approach that exploits the intrinsic hierarchical structure of several functional annotations to summarize the results obtained through enrichment analyses to higher levels of interpretation and to map gene related information at each summarized level. We built a user-friendly graphical interface that allows to visualize the functional annotations of one or multiple experiments at once. The tool is implemented as a R-Shiny application called FunMappOne and is available at [https://github.com/grecolab/FunMappOne.](https://github.com/grecolab/FunMappOne)

**Conclusion:** FunMappOne is a R-shiny graphical tool that takes in input multiple lists of human or mouse genes, optionally along with their related modification magnitudes, computes the enriched annotations from Gene Ontology, Kyoto Encyclopedia of Genes and Genomes, or Reactome databases, and reports interactive maps of functional terms and pathways organized in rational groups. FunMappOne allows a fast and convenient comparison of multiple experiments and an easy way to interpret results.

**Keywords:** Functional annotation, Pathway visualization, Ontology visualization, KEGG, Gene Ontology, Reactome, R-Shiny

## **Background**

Functional annotation of large sets of significant genes is often the final step of omics data analysis. However, when multiple genes are selected during differential analysis, it becomes almost impossible to understand the altered biological processes by manually inspecting the

**BMC** 

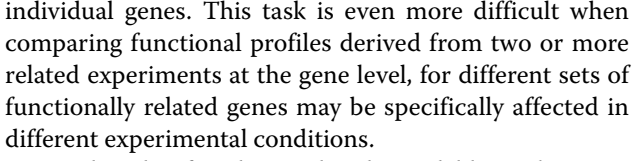

A multitude of tools are already available to the community to graphically represent enriched functional annotations from single pair-wise comparisons  $[1-4]$  $[1-4]$ . When considering multiple experiments, these methods require to run separate analyses for each experiment and subsequently collate the results for comparison. The complexity of this task increases with the number of considered

© The Author(s). 2019 **Open Access** This article is distributed under the terms of the Creative Commons Attribution 4.0 International License [\(http://creativecommons.org/licenses/by/4.0/\)](http://creativecommons.org/licenses/by/4.0/), which permits unrestricted use, distribution, and reproduction in any medium, provided you give appropriate credit to the original author(s) and the source, provide a link to the Creative Commons license, and indicate if changes were made. The Creative Commons Public Domain Dedication waiver [\(http://creativecommons.org/publicdomain/zero/1.0/\)](http://creativecommons.org/publicdomain/zero/1.0/) applies to the data made available in this article, unless otherwise stated.

<sup>\*</sup>Correspondence: [dario.greco@uta.fi](mailto: dario.greco@uta.fi)

<sup>&</sup>lt;sup>1</sup>Faculty of Medicine and Life Sciences, University of Tampere, Arvo Ylpön katu 34 - Arvo building, FI-33014 Tampere, Finland

<sup>2</sup>BioMediTech Institute, University of Tampere, Arvo Ylpön katu 34 - Arvo building, FI-33014 Tampere, Finland

Full list of author information is available at the end of the article

experiments, especially for users who are not familiar with advanced techniques of data manipulation. Some tools allow the visualization of the enriched Gene Ontology terms from multiple experiments [\[5](#page-6-2)[–7\]](#page-6-3). However, as they are typically implemented in R, they require a certain degree of programming expertise in order to produce the desired visualizations. Moreover, since these methods usually offer a static graphical output, the produced plots become difficult to read and interpret when large number of functional terms need to be displayed.

An important aspect of some functional annotations is the possibility to derive a hierarchical structure for their base terms, such as for Kyoto Encyclopedia of Genes and Genomes (KEGG) pathways [\[8\]](#page-6-4), Reactome pathways [\[9\]](#page-6-5) and Gene Ontology terms [\[10\]](#page-6-6). This structure can be used to organize the functional terms and summarize sets of related functions in super classes. This feature can be further exploited to reduce the dimensionality of sets of enriched terms and to abstract the underlying biological functions to higher levels of interpretation.

Here we present FunMappOne, an R-shiny user-friendly software with a simple graphical interface that takes in input lists of human or mouse genes from multiple experiments, optionally with their gene-associated metrics, such as fold change and *p*-value. It provides functionalities to statistically evaluate over-represented biological terms from Gene Ontology, KEGG, or Reactome databases, graphically summarize, and navigate them.

#### **Method**

#### **The three-level hierarchy**

In order to reduce the dimensionality of the sets of enriched terms, we introduced the concept of hierarchical summarization, that is the possibility to explore enriched terms at higher functional levels. To do this, a hierarchy is needed to group terms in super-classes. By definition, this structure needs to be represented as a direct acyclic graph, with a root category (representing the functional annotation) and a series of meta-terms (real terms or functional groups), defining progressively specialized group of terms. This structure is naturally found in the intrinsic organization of KEGG and Reactome pathways while it can be easily derived for Gene Ontology terms, as described in the next section. An important factor for the hierarchy definition and construction is the number of levels of the hierarchy, namely the depth of the corresponding graph structure: KEGG has an intrinsic structure based on three levels, while Reactome pathways and gene ontology can have more than three levels that are not uniformly distributed (the hierarchical chain of meta-terms can have different length for different terms). Having many summarization levels has the advantage of making more specialized grouping of terms but would also complicate the task for the user to reduce the set dimensionality and obtain

easier views of the enrichment data. For this reason, we chose to follow the KEGG philosophy and homogenize the three hierarchies (KEGG, Reactome and Gene Ontology) in order to have three levels of summarization from the terms to the root. The detailed implementation of the hierarchies is described in the following section.

#### **Hierarchy definition**

Figure [1](#page-2-0) shows the implemented procedure to define hierarchical structures for KEGG pathways (panel A), Gene Ontology terms (panel B) and Reactome pathways (panel C), respectively. For each annotation type, a three-level hierarchy was defined.

- For KEGG pathways (Fig. [1a](#page-2-0)), the three levels of BRITE functional hierarchy was used [\[8\]](#page-6-4).
- For each Gene Ontology category CAT (Biological Processes - BP, Cellular Components - CC, and Molecular Functions - MF), a three-level hierarchy was extracted by first considering the graph GO\_CAT rooted in CAT (Fig. [1b](#page-2-0)). Then, the acyclic directed subgraph GO\_CAT\_ac was computed by considering only the edges representing the relationship "is\_a" or "part\_of" in GO\_CAT. Finally, a new graph GO\_CAT\_hier was built by considering all the nodes in GO\_CAT\_ac, and adding, for each node  $t_i$ , all the edges in the path  $[t_i, \ldots, t_{r-1}]$  if the path [*ti*, *...* , *tr*−1, *CAT*] of length at most 3 already existed in GO\_CAT\_ac. For the paths [*ti*, *...* , *tr*−2, *tr*−1, *CAT*] in GO\_CAT\_ac of length greater than 3, only the arcs forming the sequence  $[t_i, t_{r-2}, t_{r-1}]$  were added to GO\_CAT\_hier.
- For the Reactome pathways (Fig. [1C](#page-2-0)), the set of root nodes Rs were considered and a three-level hierarchy was explicated. First, the associated graph *REACT*\_*RSi* rooted in CAT was selected. Next, for each node *ti* the edges [ *ti*, *tr*−1, *RSi*] were added if the path [ *ti*, *tr*−1, *RSi*] belonged to *REACT*\_*RSi*. If the path  $[t_i, \ldots, t_{r-2}, t_{r-1}, RS_i]$  existed in *REACT*\_*RS<sub>i</sub>*, only the edges forming the sequence [ *ti*, *tr*−2, *RSi*] were added to the new graph representing the hierarchy.

#### **FunMappOne algorithm workflow**

Figure [2](#page-3-0) shows the FunMappOne algorithm workflow. The input is provided as N lists of genes, one for each experimental condition to compare and, optionally, N lists of modifications (e.g. the fold-change or the *p*-value) associated with each gene. For each experiment analyzed, the enriched terms in the chosen functional annotation are computed by using the gProfiler R package [\[4\]](#page-6-1), and a matrix Ter[NxM] is created, where M is the total number of enriched terms. Each element Ter[i,j] is associated with the hypergeometric test *p*-value of term j for the genes

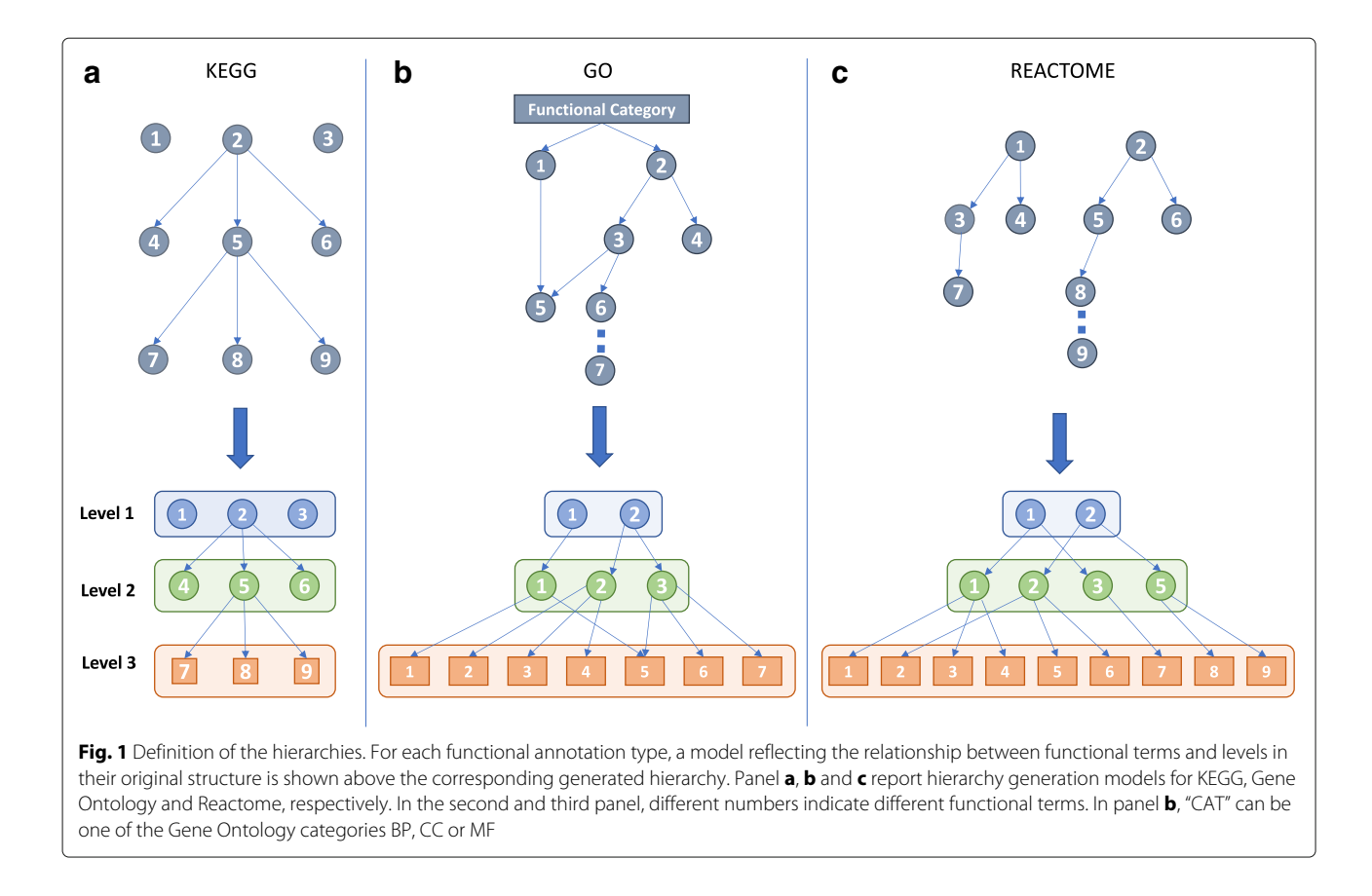

<span id="page-2-0"></span>in the i-th list. Optionally, Ter[i,j] can also be associated with a value that summarizes the modification values (e.g. the median fold change) of the genes from the i-th list intersecting the gene set of the term j.

To summarize the information at a higher level of interpretation, a new matrix  $Ter_i[NxK]$  is created, where  $i=1,2$ is the desired height of the chosen annotation hierarchy and K is the number of different terms at level i. Each element *Teri*[i,j] is then associated with a summary statics (e.g. the median *p*-value) of the elements Ter[i,k] for all k such that the term k is a descendant j in the reference hierarchy.

Finally, given a matrix *Teri*[NxK] representing the enrichment at level *i* as defined above, the possibility to reorder and cluster experiments, based on a given distance function  $D_{k,l}$ , is implemented. This is computed between the vectors *Teri*[k,] and *Teri*[l,] using, alternatively, a distance based on the Jaccard index on the number of common enriched terms, the Euclidean distance on the values associated with terms, or a combination of these two.

In the first case, the Jaccard index  $J_{k,l}$  is computed as |*Terms(k)*∩*Terms(l)*|  $\frac{|\textit{Terms}(k)|\text{ }|\textit{Terms}(l)|}{|\textit{Terms}(l)|\textit{Terms}(l)|}$ , where *Terms*(*x*) is the set of enriched terms for the experiment *x* and  $D_{k,l}$  is set as  $1 - J_{k,l}$ .

In the second case, the set  $comm(k, l) = Term(s(k)) \cap$ *Terms* $(l)$  is first considered, where *Terms* $(x)$  is the set of enriched terms for the experimental condition *x*, then if  $|comm(k, l)| \geq 0$  the Euclidean distance  $DE_{k,l}$  on the subvectors *Teri*[ *k*, *comm*] and *Teri*[ *l*, *comm*] is computed. A combination of the two methods is implemented by creating the mean distance matrix  $M_k = (D + DE_{01})/2$ , where *D* is the matrix of the Jaccard index and *DE*<sub>01</sub> is the Euclidean distance matrix scaled in the range [0,1]. In this way, the experimental conditions are clustered together not only when they share the same enriched terms, but also considering how similar are the enriched terms with respect to their enrichment *p*-value or summary statistic. A hierarchical clustering function is then applied to the matrix using a linkage method between complete, single and ward.

## **Results and discussion**

The analytical approach presented above was implemented using R-shiny. The typical analysis is performed by three interaction steps: i) input of gene lists and modifications, ii) graphical visualization of enriched terms and iii) interactive navigation of the results. A step-by-step user manual is available in Additional file [1.](#page-6-7)

In the first step, the application provides a simple graphical interface, where the user can submit a spreadsheet file with the lists of genes associated to each experimental condition of interest and (optionally) their modification

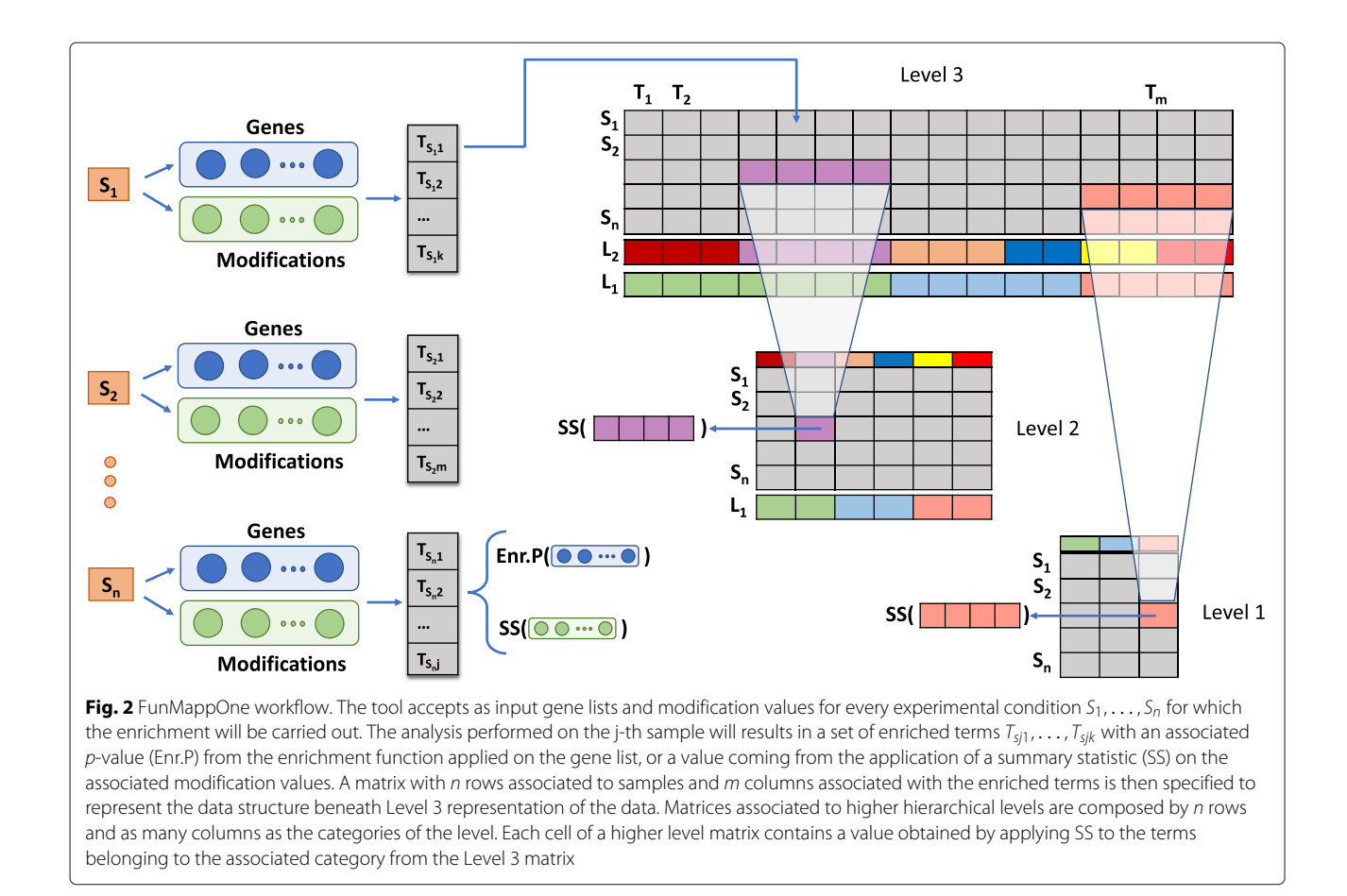

<span id="page-3-0"></span>information (e.g. the associated fold change from a differential expression analysis). The input spreadsheet contains a sheet for every experimental condition, named with a condition id. In every sheet, two columns are provided, containing the gene identifiers (Entrez Gene, Gene Symbol, or Ensembl gene ids) and, optionally, their modifications, respectively. Furthermore, an additional sheet is required, containing two columns with the condition id and the condition grouping information, respectively.

The user is then asked to choose the species (human or mouse), a functional annotation (Gene Ontology - BP, Gene Ontology - CC, Gene Ontology - MF, KEGG, Reactome), a summarization function (min, median, mean, max) to annotate and summarize the enriched terms with provided modifications, a *p*-value correction method (gSCS [\[4\]](#page-6-1), bonferroni, fdr), and a statistical significance threshold for the enriched functional terms. If the amplitude of gene modification (e.g. fold change, *p*-value) is provided, the user selects whether the summarized value of the enriched terms is plotted in a color-scale associated to its value, or with three colors only (negative, zero, positive); this latter feature is useful when emphasis is given to the dominant sign of the modification in the term. Moreover, if gene modification values are provided in the input,

the user can choose the type of information that will be associated to the enriched terms: the term enrichment *p*-value, the provided modification value, or a combination of term enrichment *p*-values (Enr.P) and modification values (MVs), specified as *MV* × −*log(Enr*.*P)*. Alternatively, if only gene lists without providing modification values are uploaded, the enrichment *p*-value for each enriched term will be displayed.

After loading the needed files, a dedicated panel in the software graphical environment shows the content of the provided tables, along with a summary of each column.

After clicking the "Generate Map" button, the tool computes the enrichment and shows the "Plot Maps" panel. After selecting the desired visualization options and clicking the "Plot Map" button, the tool shows the map of enriched terms as a grid (Fig. [3\)](#page-4-0), where columns represent experimental conditions, eventually grouped based on the provided information, and rows represent the enriched terms grouped and colored based on the corresponding hierarchy class.

The user can interact with the generated enrichment map in three different ways: i) by selecting the level at which the map is displayed, ii) by specifying one or more categories of terms to be displayed from a desired level

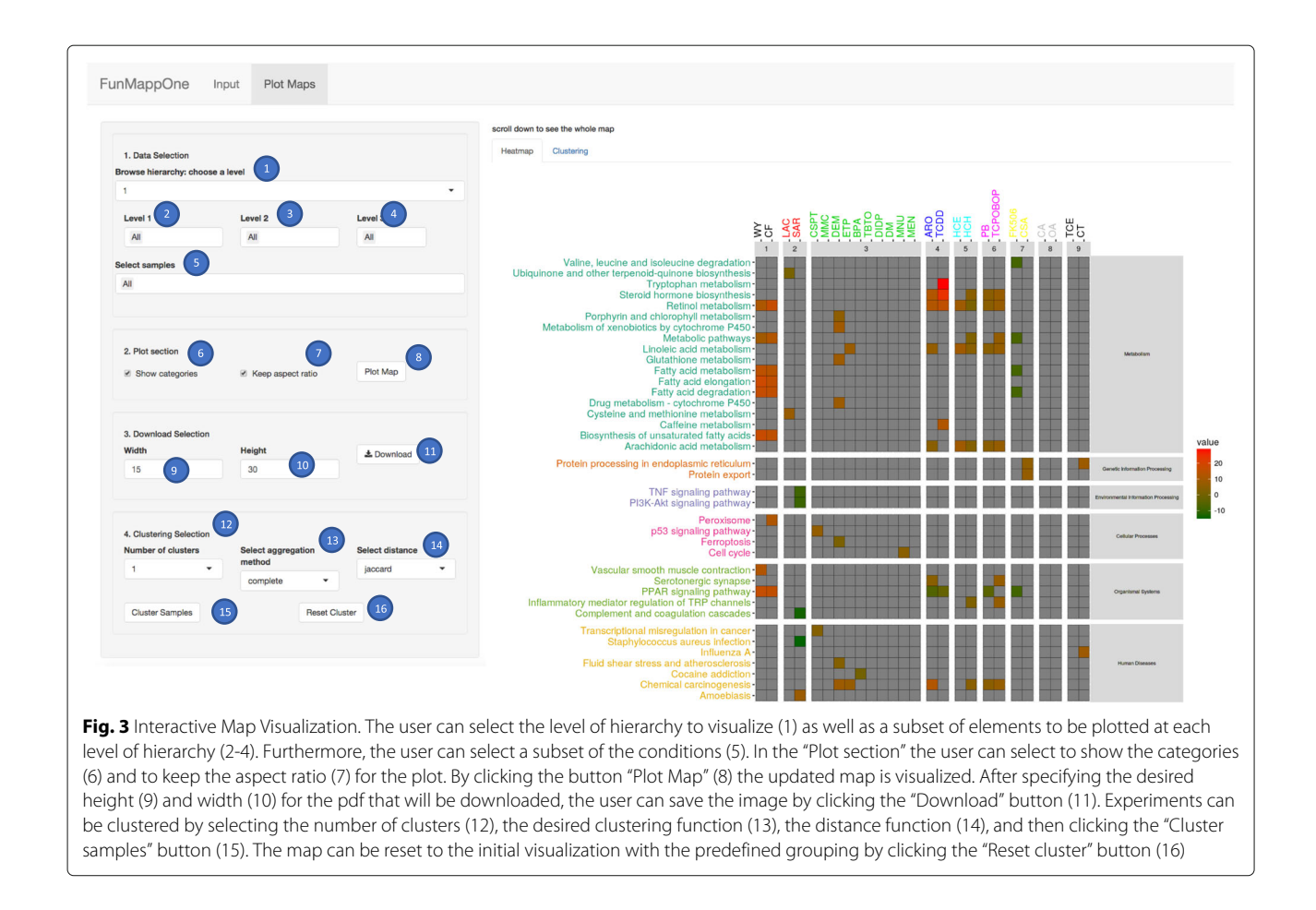

<span id="page-4-0"></span>of hierarchy, iii) by choosing a subset of experimental conditions to be plotted. The selection of the summarization level is performed *via* a drop-down menu. Once the desired level is selected and the "Plot Map" button is clicked, the panel with the results is automatically updated, providing a new map where the rows correspond to the categories of the chosen level, grouped by their super classes in the hierarchy. The color of the cells in the new map is associated with the summarized value of all the enriched terms in the experimental condition column belonging to the category row.

The concept of level categories can be used to select subsets of rows of interest. This is done by selecting, for each represented level, the categories/terms of interest. The tool subsequently updates the map reporting only category/terms from the selected set, thus allowing a more compact view of the portion of interest of the map. Similarly, the user can specify a subset of experiments to be plotted.

Finally, the columns of the map can be reordered by grouping experimental conditions having similar enrichment profiles. This is accomplished by selecting a desired number of groups, a distance function among Jaccard, Euclidean and "Jaccard+Euclidean", and a clustering

linkage method between complete, single, and ward. In the "Clustering" sub-tab of "Plot Maps", FunMappOne provides a visualization of the cluster dendrogram as well as the partitioning based on the number of desired clusters. This functionality can help in selecting the most appropriate number of clusters to be displayed. Finally, the current view of the map can be exported in various graphical formats.

We finally provide a comparison among FunMappOne features and those offered by a selection of currently available tools for functional annotation having close scope to FunMappOne. Table [1](#page-5-0) shows the comparison of Fun-MappOne with the following gene functional analysis tools: DAVID [\[1\]](#page-6-0), Enrichr [\[2\]](#page-6-8), ToppGene [\[3\]](#page-6-9), g:profiler [\[4\]](#page-6-1), clusterProfiler [\[5\]](#page-6-2), Goplot [\[6\]](#page-6-10) and BACA [\[7\]](#page-6-3). As shown in Table [1,](#page-5-0) most of the other tools offer the possibility to analyze KEGG pathways, Reactome pathways and Gene Ontology, also with a graphic representation of the enrichment results. Only Goplot offers the possibility to map gene associated values to terms, while Enrichr and g:profiler are the only tools offering a web based graphical user interface. None of the other tools offer the possibility to summarize results and to cluster functional profiles from multiple experiments. To

| Feature/Tool              | <b>DAVID</b> | Enrichr | ToppGene | g:profiler | clusterProfiler | Goplot | <b>BACA</b> | FunMappOne |
|---------------------------|--------------|---------|----------|------------|-----------------|--------|-------------|------------|
| KEGG pathways             |              |         |          |            |                 |        | v           |            |
| Reactome pathways         |              |         |          |            |                 |        |             |            |
| Gene Ontology             |              |         |          | √          |                 |        | √           |            |
| Graphic representation    |              |         |          |            |                 |        | √           |            |
| Graphic user interface    |              |         |          |            |                 |        |             |            |
| Hierachycal summarization |              |         |          |            |                 |        |             |            |
| Multiple experiments      |              |         |          |            |                 |        |             |            |
| Term based clustering     |              |         |          |            |                 |        |             |            |
| Mapping values on terms   |              |         |          |            |                 |        |             |            |

<span id="page-5-0"></span>**Table 1** Comparison with existing tools

Different tools are reported on columns, desired features are reported on rows. Check-marks represent the presence of the feature in the tool

our knowledge, FunMappOne is the only tool providing all of these functionalities in a user friendly graphical interface.

## **Case study**

We showcase the functionalities of FunMappOne on a transcriptome dataset of mouse hepatocytes exposed to 26 chemical compounds with different carcinogenic potential [\[11\]](#page-6-11). While Schaap et al. defined the similarity between the mechanism of action of a pair of chemicals at the level of individual genes, we tested the hypothesis that significant similarity patterns can be observed also at the functional annotation level. An excel file (Additional file [2\)](#page-6-12) containing the originally described lists of the 30 most up-regulated and 30 most down-regulated genes in each compound-to-control comparison, along with the corresponding t-statistics, was uploaded to FunMappOne.

The annotation was performed by selecting the "KEGG" option and "gSCS" as multiple testing correction method with "0.05" as significance threshold (Additional file [3\)](#page-6-13). For the plotting, the "median" function was chosen as summary statistics and colors were associated to the summarized modification direction of enriched terms by selecting the "sign" option (Additional file [3\)](#page-6-13). Chemical exposures were finally ordered based on the "Jaccard" distance on the number of shared terms, and further clustered into 11 groups using hierarchical clustering and "complete" aggregation method.

Additional file [3](#page-6-13) shows the KEGG enrichment map at the level 1 (Additional file [3A](#page-6-13)), level 2 (Additional file [3B](#page-6-13)), and at the individual pathway level 3 (Additional file [3C](#page-6-13)).

Our analysis confirmed many similarities originally described by Schaap and collaborators, such as the one between Wyeth-14643 (WY) and Clofibrate (CF), which in our analysis were grouped together with Tacrolimus (FK506) in cluster 11 (Additional file [3C](#page-6-13)). These chemicals modulate PPAR signalling pathway and fatty acid metabolism related genes, which we observed to be significantly enriched. Moreover, we identified a large cluster of compounds (cluster 6) characterized by no significantly enriched pathway, whose pairwise similarity of their mechanism of action were also described in the original report, but with a low significance [\[11\]](#page-6-11).

Interestingly, enriched alteration of pathways related to steroid hormone biosynthesis and chemical carcinogenesis was observed in a group of known carcinogenic compounds clustered together (cluster 5). The visualizations produced at higher levels of the pathway hierarchy help the user to immediately observe that the chemicals in cluster 5 alter the genes in metabolic pathways and human diseases (Additional file [3A](#page-6-13)). When the visualization at level 2 is inspected, the notion that lipid metabolism and cancer pathways are enriched also easily emerges. This functionality of FunMappOne becomes very effective when analyzing richer functional annotations, such as gene ontology, where the number of enriched terms can be significantly higher (as shown in Additional file [4\)](#page-6-14).

#### **Conclusion**

We present FunMappOne, a web based standalone application that enables users to graphically inspect, navigate, and compare functional annotations in multiple experiments at different levels of abstraction. This tool facilitates the analyses of multiple experimental conditions through a simple user interface and dynamic graphical representations of the relevant functional categories. The FunMappOne software is open-source and distributed under the AGPL-3 license.

## **Availability and requirements**

**Project name:** FunMappOne **Project home page:** [https://github.com/Greco-Lab/](https://github.com/Greco-Lab/FunMappOne) [FunMappOne](https://github.com/Greco-Lab/FunMappOne) **Operating system(s):** Cross-platform **Programming language:** R **Other requirements:** Shiny **License:** AGPL-3

**Any restrictions to use by non-academics:** For commercial use and modifications please contact the corresponding author.

## **Additional files**

<span id="page-6-7"></span>**[Additional file 1:](https://doi.org/10.1186/s12859-019-2639-2)** FunMappOne user manual. User manual for the FunMappOne tool. (DOCX 1940 kb)

<span id="page-6-12"></span>**[Additional file 2:](https://doi.org/10.1186/s12859-019-2639-2)** Excel file containing input data for the case study. The excel file is composed of one sheet for each exposure and a last sheet containing grouping information. Each exposure sheet is named with the exposure ID and contains two columns containing the list of selected genes and the associated t-statistics, respectively. The last sheet contains two columns: one reporting the list of exposure IDs and another the corresponding group. (XLSX 63 kb)

<span id="page-6-13"></span>**[Additional file 3:](https://doi.org/10.1186/s12859-019-2639-2)** Case study KEGG enrichment maps. KEGG enrichment maps showing modification direction after clustering analysis with 11 clusters. Panel A (top) shows enrichment results summarized at KEGG Level 1, panel B (middle) shows enrichment results summarized at KEGG Level 2, panel C (bottom) shows enrichment results summarized at KEGG Level 3 (pathways level). (PPTX 6869 kb)

<span id="page-6-14"></span>**[Additional file 4:](https://doi.org/10.1186/s12859-019-2639-2)** Level 1,2,3 Reactome and Gene Ontology (BP, CC, MF) maps for the proposed case study. Reactome maps have been produced by providing "Additional file 1" as input and choosing "Reactome" enrichment, annotation was performed using "Bonferroni" as multiple testing correction method with "0.001" as significance threshold. Three classes of Gene Ontology maps have been produced by providing "Additional file 1" as input and choosing "GO" and alternatively "BP", "CC" or "MF" enrichment, annotation was performed using "Bonferroni" as multiple testing correction method with "0.001" as significance threshold. In both cases, for the plotting "median" was chosen as summary statistics and map colors were associated to the summarized each term modification direction by choosing the sign option. (PDF 3044 kb)

#### **Abbreviations**

ARO: Aroclor 1254; BP: Biological processes; BPA: Bisphenol A; CA: Calyculin A; CC: Cellular components; CF: Clofibrate; CSA: Cyclosporin A; CSPT: Cisplatin; CT: Carbon tetrachloride; DEM: Diethyl maleate; DIDP: Diisodecyl phthalate; DM: D-mannitol; Enr.P: Term enrichment p-value; ETP: Etoposide; FK506: Tacrolimus; HCE: Heptachlor epoxide; HCH: *β*-Hexachlorocyclohexane; KEGG: Kyoto Encyclopedia of Genes and Genomes; LAC: Lead acetate; MEN: Menadione; MF: Molecular functions; MMC: Mitomycin C; MNU: N-Methyl-N-nitrosourea; MV: Gene modification value; OA: Okadaic acid; PB: Phenobarbital; SAR: Sodium arsenite; SS: Summary statistics; TBTO: Tributyltin oxide; TCE: 1,1,1,-Trichloroethane; TCDD: 2,3,7,8-Tetrachlorodibenzo-p-dioxin; TCPOBOP: 1,4-Bis[2-(3,5-dichloropyridyloxy)]benzene; WY: Wyeth-14643

#### **Acknowledgements**

Not applicable.

#### **Funding**

This study was supported by the Academy of Finland (grant agreements 275151 and 292307).

#### **Availability of data and materials**

The FunMappOne tool, its source code and the example test data used in this manuscript are available at [https://github.com/Greco-Lab/FunMappOne.](https://github.com/Greco-Lab/FunMappOne)

#### **Authors' contributions**

GS and DG conceived the application and coordinated the project. GS, AS and VSM developed the FunMappOne tool. GS, LAS, and DG analyzed and interpreted the results of the case study. GS, AS, VSM, DG and LAS drafted the manuscript. All authors read and approved the final manuscript.

#### **Ethics approval and consent to participate**

Not applicable.

#### **Consent for publication**

Not applicable.

#### **Competing interests**

The authors declare that they have no competing interests.

#### **Publisher's Note**

Springer Nature remains neutral with regard to jurisdictional claims in published maps and institutional affiliations.

#### **Author details**

<sup>1</sup> Faculty of Medicine and Life Sciences, University of Tampere, Arvo Ylpön katu 34 - Arvo building, FI-33014 Tampere, Finland. 2BioMediTech Institute, University of Tampere, Arvo Ylpön katu 34 - Arvo building, FI-33014 Tampere, Finland. <sup>3</sup> Institute of Biotechnology, University of Helsinki, Viikinkaari 5d, FI-00014 Helsinki, Finland.

## Received: 16 July 2018 Accepted: 18 January 2019 Published online: 15 February 2019

#### **References**

- <span id="page-6-0"></span>1. Huang DW, Sherman BT, Lempicki RA. Systematic and integrative analysis of large gene lists using DAVID bioinformatics resources. Nat Protoc. 2009;4(1):44–57. [https://doi.org/10.1038/nprot.2008.211.](https://doi.org/10.1038/nprot.2008.211) [9411012.](http://arxiv.org/abs/9411012)
- <span id="page-6-8"></span>2. Kuleshov MV, Jones MR, Rouillard AD, Fernandez NF, Duan Q, Wang Z, Koplev S, Jenkins SL, Jagodnik KM, Lachmann A, McDermott MG, Monteiro CD, Gundersen GW, Ma'ayan A. Enrichr: a comprehensive gene set enrichment analysis web server 2016 update. Nucleic Acids Res. 2016;44(Web Server issue):90–7. [https://doi.org/10.1093/nar/gkw377.](https://doi.org/10.1093/nar/gkw377)
- <span id="page-6-9"></span>3. Chen J, Bardes EE, Aronow BJ, Jegga AG. {ToppGene} {Suite} for gene list enrichment analysis and candidate gene prioritization. Nucleic Acids Res. 2009;37(Web Server issue):305–11. [https://doi.org/10.1093/nar/gkp427.](https://doi.org/10.1093/nar/gkp427)
- <span id="page-6-1"></span>4. Reimand J, Kull M, Peterson H, Hansen J, Vilo J. g:{Profiler}—a web-based toolset for functional profiling of gene lists from large-scale experiments. Nucleic Acids Res. 2007;35(Web Server issue):193–200. [https://doi.org/10.1093/nar/gkm226.](https://doi.org/10.1093/nar/gkm226)
- <span id="page-6-2"></span>5. Yu G, Wang L-G, Han Y, He Q-Y. {clusterProfiler}: an {R} {Package} for {Comparing} {Biological} {Themes} {Among} {Gene} {Clusters}. OMICS : J Integr Biol. 2012;16(5):284–7. [https://doi.org/10.1089/omi.2011.0118.](https://doi.org/10.1089/omi.2011.0118)
- <span id="page-6-10"></span>6. Walter W, Sánchez-Cabo F, Ricote M. {GOplot}: an {R} package for visually combining expression data with functional analysis. Bioinforma (Oxford, England). 2015;31(17):2912–4. [https://doi.org/10.1093/bioinformatics/](https://doi.org/10.1093/bioinformatics/btv300) [btv300.](https://doi.org/10.1093/bioinformatics/btv300)
- <span id="page-6-3"></span>7. Fortino V, Alenius H, Greco D. {BACA}: bubble {chArt} to compare annotations. BMC Bioinformatics. 2015;16(1). [https://doi.org/10.1186/](https://doi.org/10.1186/s12859-015-0477-4) [s12859-015-0477-4.](https://doi.org/10.1186/s12859-015-0477-4)
- <span id="page-6-4"></span>Kanehisa M, Sato Y, Kawashima M, Furumichi M, Tanabe M. KEGG as a reference resource for gene and protein annotation. Nucleic Acids Res. 2016;44(D1):457–62. [https://doi.org/10.1093/nar/gkv1070.](https://doi.org/10.1093/nar/gkv1070)
- <span id="page-6-5"></span>9. Fabregat A, Jupe S, Matthews L, Sidiropoulos K, Gillespie M, Garapati P, Haw R, Jassal B, Korninger F, May B, Milacic M, Roca CD, Rothfels K, Sevilla C, Shamovsky V, Shorser S, Varusai T, Viteri G, Weiser J, Wu G, Stein L, Hermjakob H, D'Eustachio P. The Reactome Pathway Knowledgebase. Nucleic Acids Res. 2018;46(D1):649–55. [10.1093/nar/gkx1132.](http://dx.doi.org/10.1093/nar/gkx1132) [NIHMS150003.](http://arxiv.org/abs/NIHMS150003)
- <span id="page-6-6"></span>10. Ashburner M, Ball CA, Blake JA, Botstein D, Butler H, Cherry JM, Davis AP, Dolinski K, Dwight SS, Eppig JT, Harris MA, Hill DP, Issel-Tarver L, Kasarskis A, Lewis S, Matese JC, Richardson JE, Ringwald M, Rubin GM, Sherlock G. Gene ontology: Tool for the unification of biology. 2000. [10614036.](http://arxiv.org/abs/10614036) [https://doi.org/10.1038/75556.](https://doi.org/10.1038/75556) [http://www.ncbi.nlm.nih.gov/](http://www.ncbi.nlm.nih.gov/pubmed/10802651) [pubmed/10802651.](http://www.ncbi.nlm.nih.gov/pubmed/10802651) [http://www.pubmedcentral.nih.gov/articlerender.](http://www.pubmedcentral.nih.gov/articlerender.fcgi?artid=PMC3037419) [fcgi?artid=PMC3037419.](http://www.pubmedcentral.nih.gov/articlerender.fcgi?artid=PMC3037419) [http://www.nature.com/doifinder/10.1038/](http://www.nature.com/doifinder/10.1038/75556) [75556.](http://www.nature.com/doifinder/10.1038/75556)
- <span id="page-6-11"></span>11. Schaap MM, Wackers PFK, Zwart EP, Huijskens I, Jonker MJ, Hendriks G, Breit TM, van Steeg H, van de Water B, Luijten M. A novel toxicogenomics-based approach to categorize (non-)genotoxic carcinogens. Arch Toxicol. 2015;89(12):2413–27. [https://doi.org/10.1007/](https://doi.org/10.1007/s00204-014-1368-6) [s00204-014-1368-6.](https://doi.org/10.1007/s00204-014-1368-6)